# **kit Photon Physique**

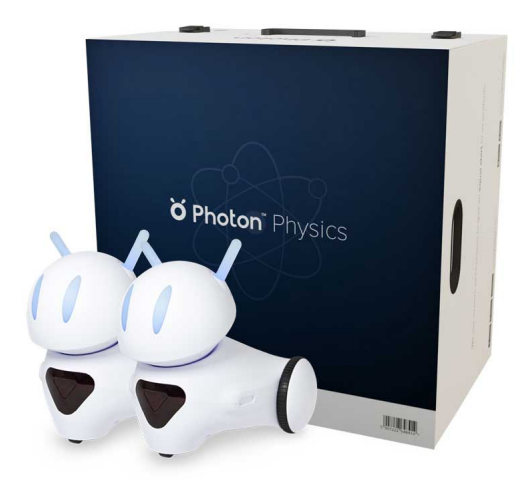

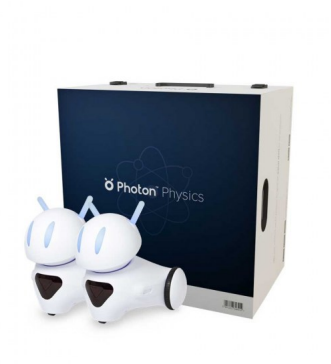

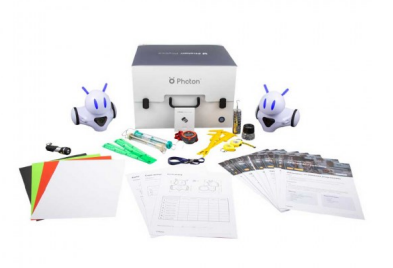

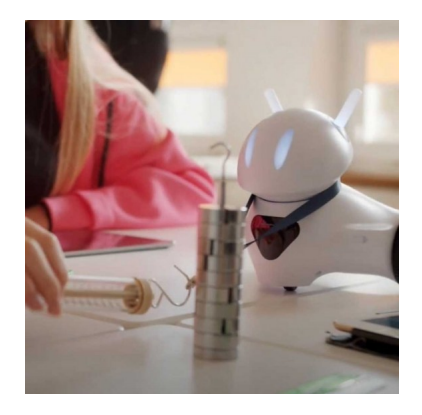

**kit Photon Physique**

KIT EN ANGLAIS

Note : Pas noté **Prix** Prix ??TTC : 619,90 €

[Poser une question sur ce produit](https://www.biolab.fr/index.php?option=com_virtuemart&view=productdetails&task=askquestion&virtuemart_product_id=23626&virtuemart_category_id=395&tmpl=component)

## Description du produit

Exemples de scénarios du kit (en anglais) : https://drive.google.com/file/d/1IwgvLgS2N0V\_sFPoREWJNHh6n6pIbBIp/view?usp=sharing

## **kit Photon Physique**

Le Kit Photon Physique a été créé pour introduire de nouvelles méthodes d'enseignement de la physique et permettre aux élèves de redécouvrir le sujet . La physique, ainsi que bien d'autres sciences, est souvent considérée comme ennuyeuse et difficile alors qu'en réalité c'est simplement que l'élève ne voit pas l'application concrète de la théorie. Rallumez la curiosité de vos élèves avec une approche moderne de ce sujet passionnant. Le kit comprend un ensemble de plans de cours originaux, des accessoires, ainsi qu'une application dédiée intuitive pour les PC.

Le robot et le kit permettent d'explorer le monde de la physique à travers des expériences passionnantes, qui à leur tour augmentent l'engagement et améliorent l'apprentissage. Les enseignants peuvent introduire les concepts de mouvement uniforme, force, travail, énergie, son, lumière, et bien plus encore.

# **CONTENU DE LA BOÎTE**

2 Robots Photon 1 Photon Magic Dongle 10 scénarios de leçons 2 dynamomètres 2 étrier 2 ruban à mesurer 10 Poids de 100g 2 Règles 1 chronomètre 1 lampe de poche 1 loupe 2 Harnais

## **Voici quelques exemples de ce que vous obtenez en fusionnant Photon et micro:bit :**

Unités et mesures, La force, Le mouvement et sa relativité, Mouvement linéaire uniforme et non uniforme, Analyse de graphiques, Puissance, Énergie, Hauteur et volumes sonores, Diffusion et réflexion de la lumière, etc.

### **"Photon,**

**petit par sa taille:: grand par son nombre de capteurs..."**

#### **Photon c'est quoi ?**

Le robot Photon est un outil pédagogique qui aide les enseignants à gérer tous types de cours, de la programmation aux mathématiques en passant par les langues.

Il possède toute une gamme de capteurs interactifs, ce qui en fait un excellent outil didactique qui diversifie parfaitement l'enseignement. Il peut réagir à l'environnement, générer des sons, montrer des émotions, changer de couleur et bien plus...

Grâce aux scénarios pédagogiques complémentaires disponibles avec chaque robot, enseigner avec Photon devient facile et amusant. Photon est extrêmement résistant et simple d'utilisation.

Il a été conçu pour s'adapter aux exigences élevées de l'environnement scolaire. La mission de Photon est d'initier tous les enfants aux nouvelles technologies, y compris ceux ayant une déficience physique.

"Nous avons développé une approche innovante étape par étape qui aide les étudiants à découvrir les secrets de la programmation d'une manière amusante et accessible."

#### **Avec une tablette**

Étape 1 : Dessin

Définissez l'itinéraire du robot en le dessinant avec un doigt. Parfait pour apprendre les capacités de base du robot.

Étape 2 : Badge

Programmez le robot à l'aide de symboles instructifs. Introduisez la planification logique de l'itinéraire du robot.

Étape 3 : Blocs

Programmez le robot en empilant des blocs contenant des symboles connus des interfaces précédentes. Enseigne comment construire des programmes plus complexes.

Étape 4 : Code

Organisez les séquences de code texte sous forme de blocs appris à partir de l'interface précédente.

Étape 5 : Scratch

Programmez le robot Photon en connectant des blocs configurables. Scratch est un langage de programmation gratuit et une communauté en ligne où vous pouvez créer vos propres histoires interactives, jeux et animations.

Avec un ordinateur\* nécessite le dongle Photon & le logiciel Magic Bridge

Étape 1 : Dessin

Définissez l'itinéraire du robot en le dessinant avec un doigt. Parfait pour apprendre les capacités de base du robot.

Étape 2 : Badge

Programmez le robot à l'aide de symboles instructifs. Introduisez la planification logique de l'itinéraire du robot.

Étape 3 : Blocs

Programmez le robot en empilant des blocs contenant des symboles connus des interfaces précédentes. Enseigne comment construire des programmes plus complexes.

#### Étape 4 : Code

Organisez les séquences de code texte sous forme de blocs appris à partir de l'interface précédente.

Étape 5 :

Codez à l'aide des langages les plus populaires : Scratch ; Javascript ; Python; Apple Swift...

#### **Commentaires des clients**

Il n'y a pas encore de commentaire sur ce produit.